### **On-line seat booking from a plan of your theatre:** *Seatpicker*

You want to sell tickets on-line. For a typical 400 seat theatre, say at a seat price of £20, if you could sell them all on-line, a ticket agency might take 10% or more – that's over £800 per performance. Also your customers are taken away from your site to a strange new site probably with invasive advertising.

It would be great if you had control, your customers could see what was available and choose their own seats. It's a win-win situation, your customers have control and they are doing most of the booking task for you. Also you may or may not have a booking office and how do you synchronise office to internet bookings so that availability shown is always current? Reynardine's solution using *Seatpicker* is to charge a flat monthly fee  $(\leq \pm 300)$  to host and support on-line bookings at Seatpicker.co.uk. Prior to the evening of the event, office bookings are done on-line too. On the night of the performance, a separate booking office application takes over, downloads the current internet bookings and switches to LOCAL booking mode. This application quickly finds bookings and prints tickets for the event. Any further bookings on the night are done in this local office mode.

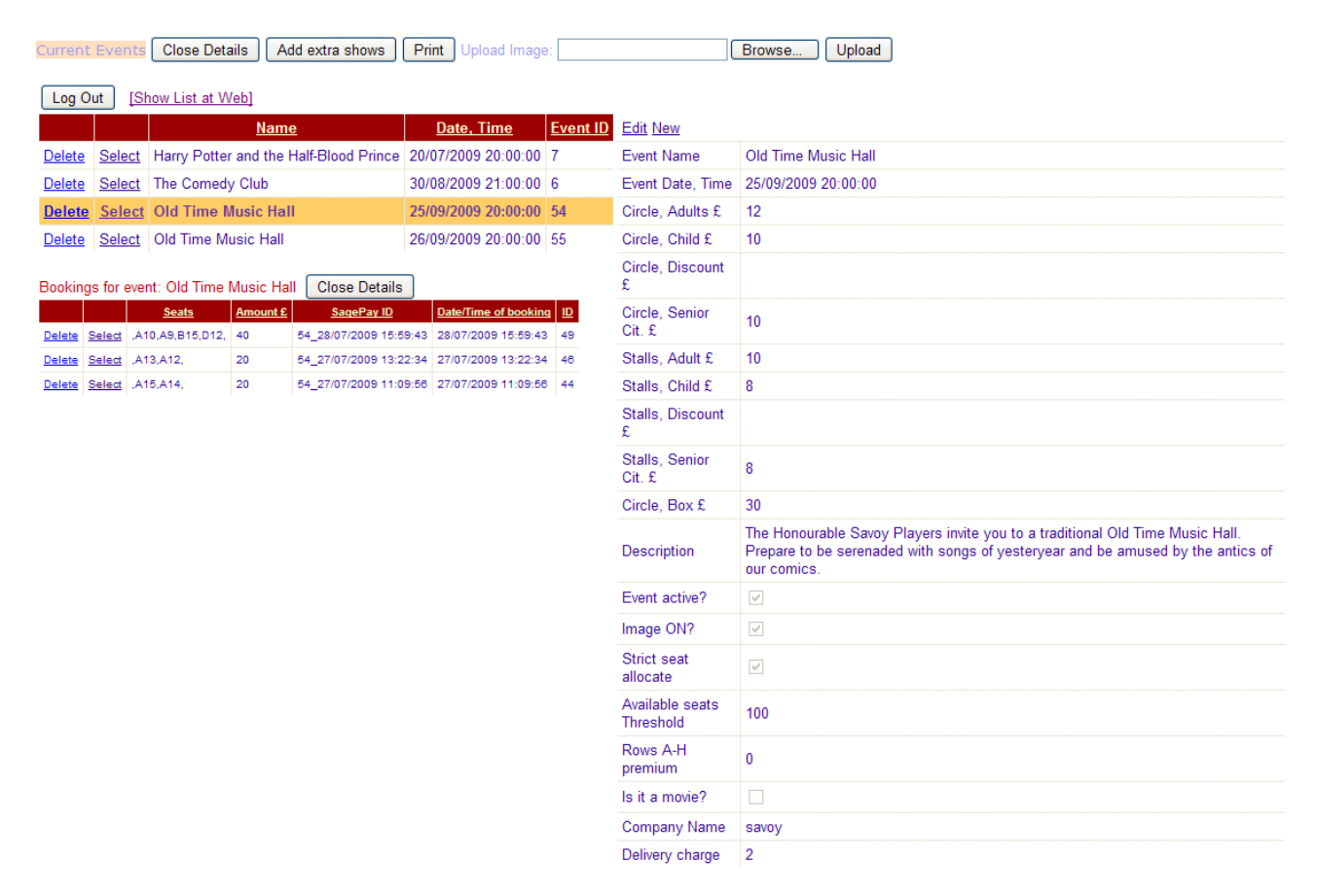

#### **With your on-line administration account, you create events:**

At Seatpicker.co.uk, you have your own account to create events. For each event, you set the ticket prices, event description and upload a picture for the event. These then are listed on a web page you can link to from your own web site for your customers to view. A seat plan is designed from artwork that you provide which is used for every event. In the event setup you can elect to turn off the 'strict seating' flag so customers can sit anywhere on the night and don't have to choose a seat.

### **Your customer's on-line experience, click 'Buy Tickets Online:**

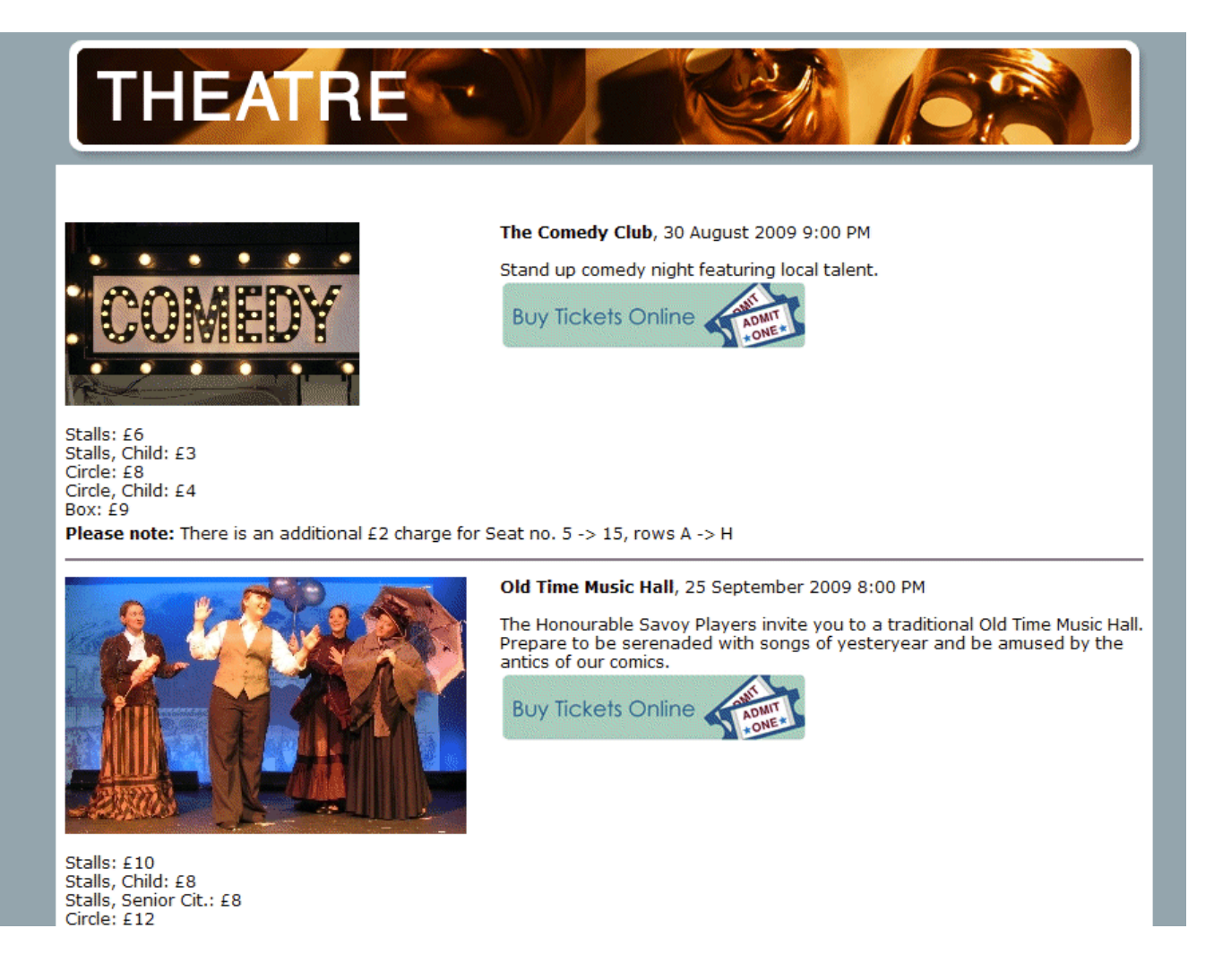

Your customers see the image and short description and prices for each event that you have set up. They select an event by clicking 'Buy Tickets Online' and are presented with a seat plan showing the current availability. They can only choose available (un-booked seats). They pay on-line using the secure SagePay payment service provider. They then receive an email which includes details of their chosen seats and a multimap link to the theatre. They are informed to pick up their tickets at the theatre on the night of the performance. They also receive a separate payment confirmation email from SagePay.

# **Customer chooses available seats:**

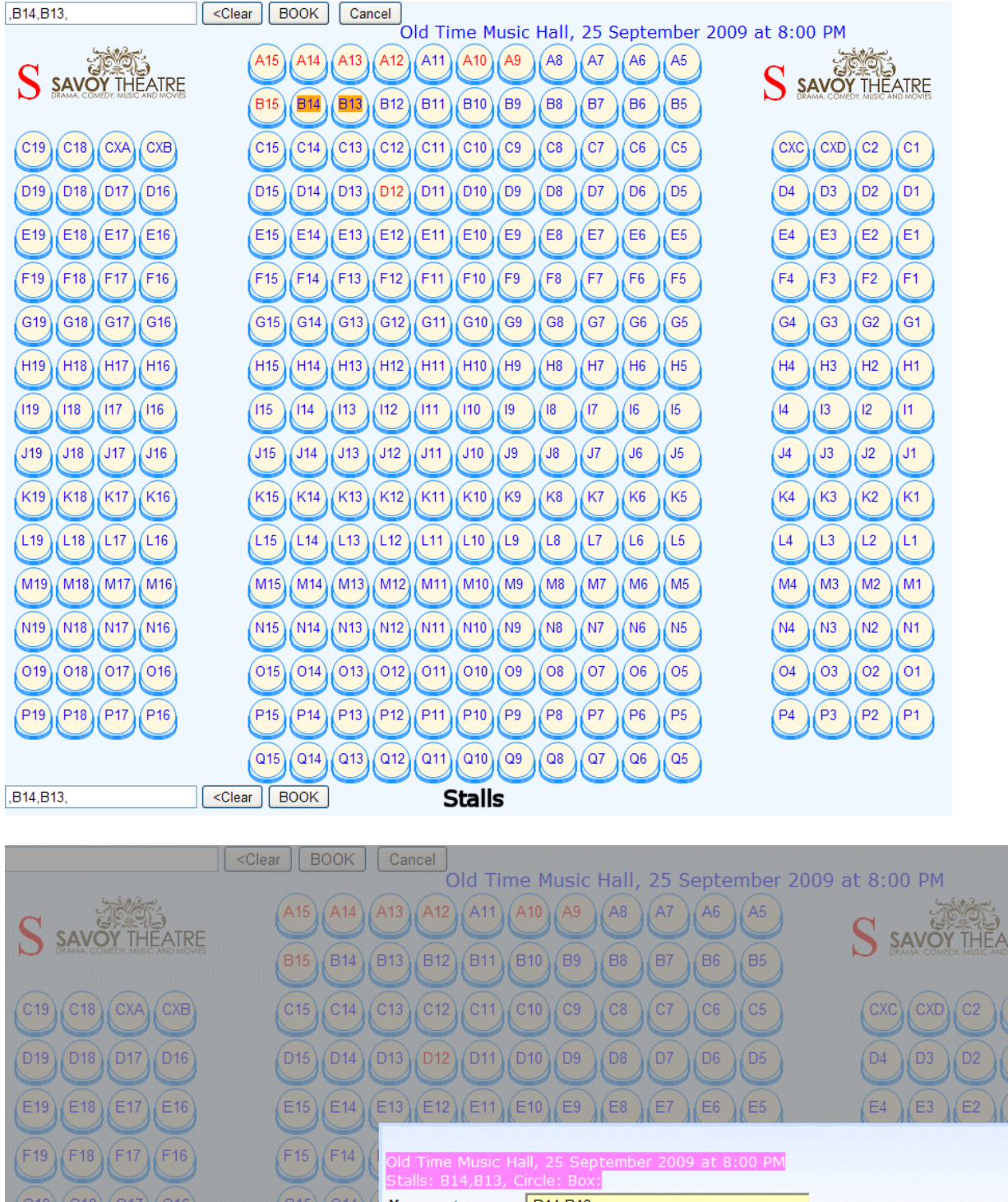

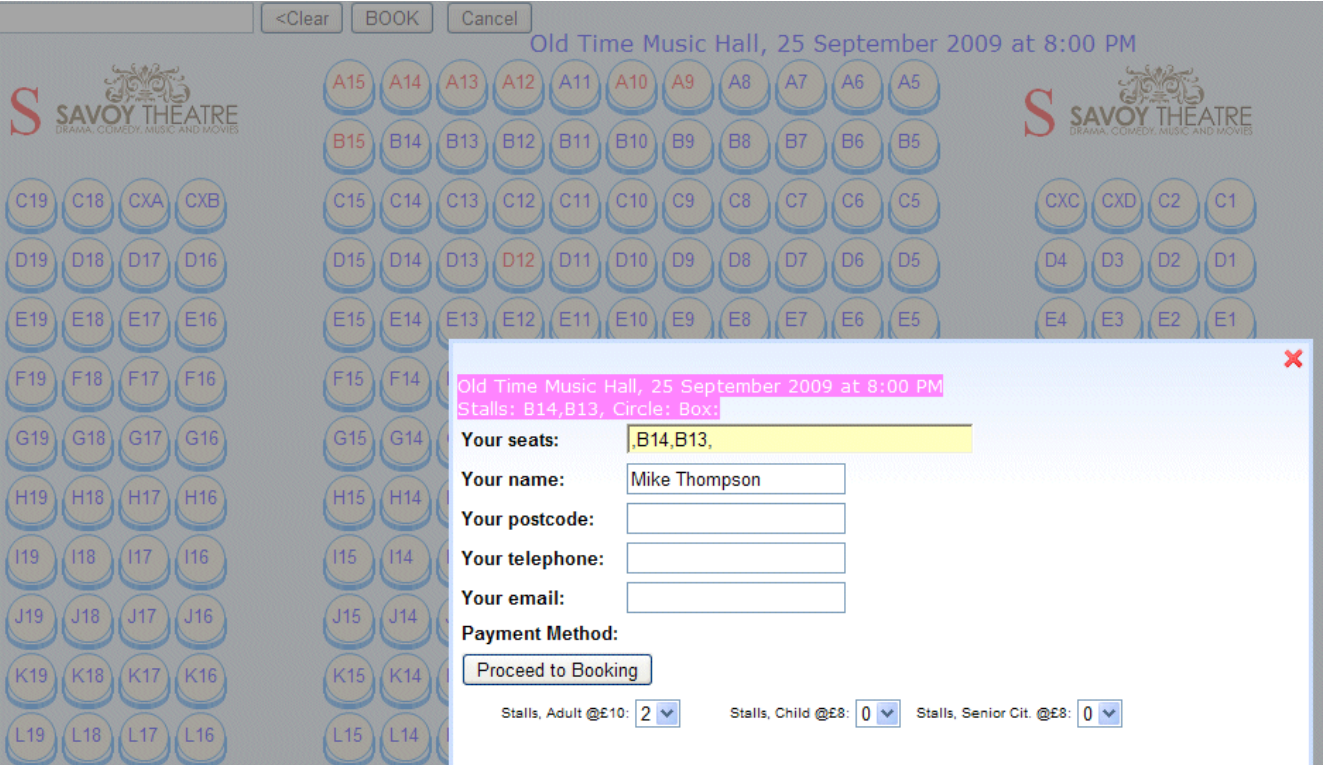

## **Booking office on the night:**

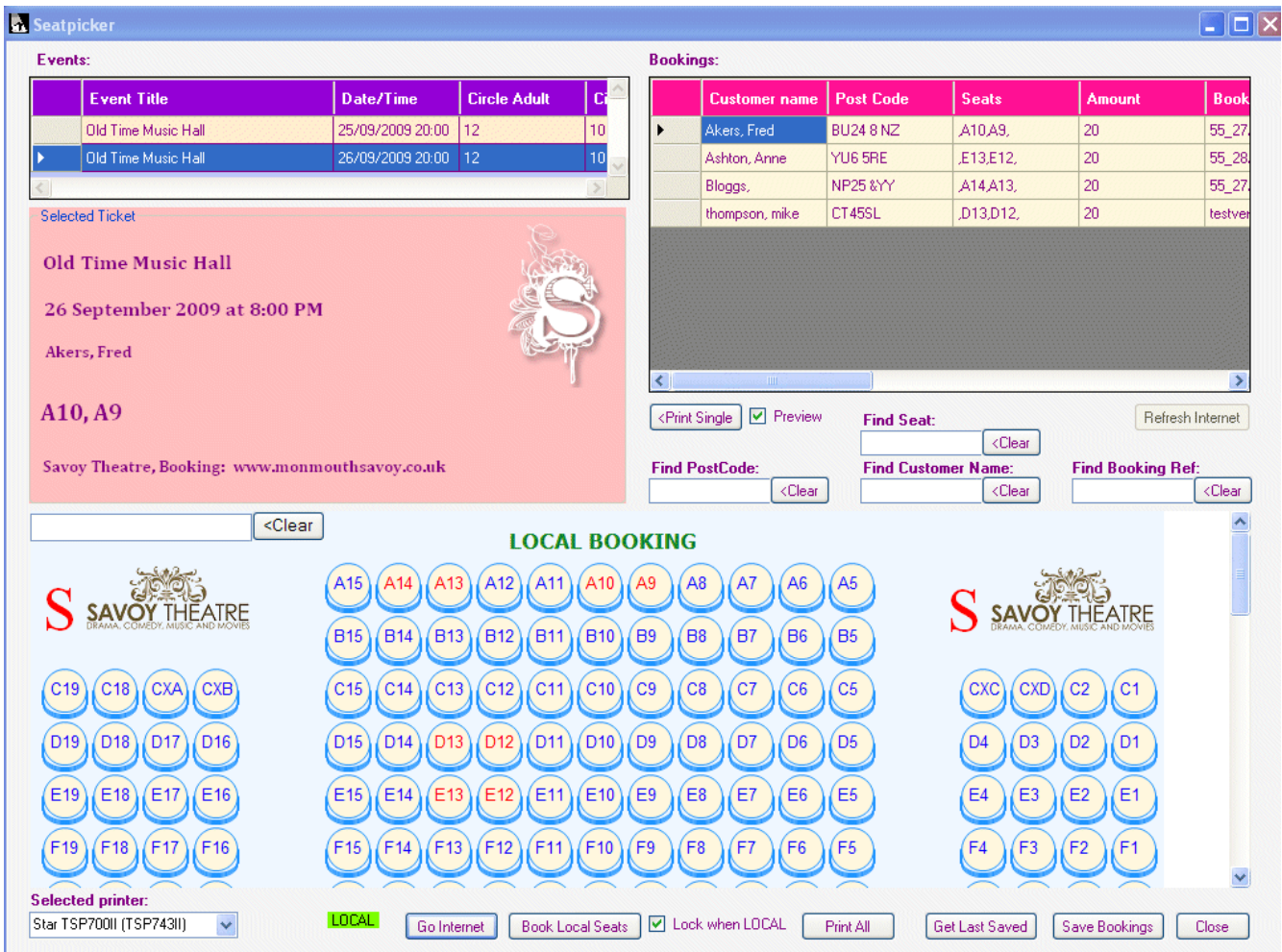

On the night of the event, the booking clerk selects the event, clicks 'Go LOCAL'. The current internet bookings are downloaded. This application is a Windows application now, not using the internet. The seat plan then shows the current bookings. As people arrive, if they have already booked they are rapidly found and their tickets printed. The software is designed to use the Star TSP700II ticket printer. Any available seats can be booked to anyone who arrives on the night having not previously booked.

For further information: Mike Thompson, Reynardine Software The Briers, Richdore Rd, Waltham, Kent, CT4 5SL E: mike@reynard.co.uk, tel: 01227 700397